#### Centre intégré de santé et de services sociaux de Lanaudière

# **L'autogestion des horaires**

Module**Inscriptionquartsatypiques**

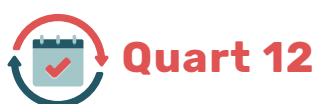

### **Quart 12 heures**

**1.** Onglet « **Inscrire** » : Permet de saisir un quart de travail à l'horaire. Pour inscrire un quart de travail, sélectionner les cases vides à droite du nom (elles deviendront bleutées) et cliquer sur « **Inscrire** ».

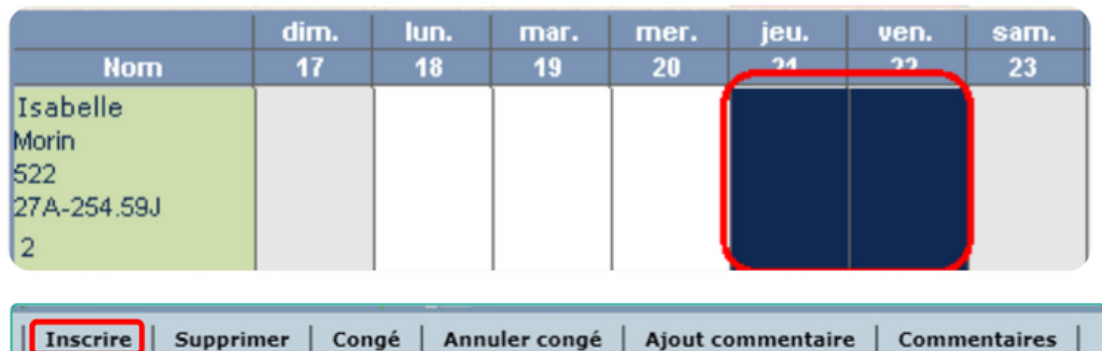

**2.** La fenêtre « **Plage** » s'affiche pour permettre la sélection de la plage horaire souhaitée.

Pour les employés qui ont des quarts de travail de 12 heures, des plages ont été créées comportant deux quarts de travail.

En sélectionnant la plage qui correspond au quart de 12 heures, les deux quarts seront retranscrits directement à l'horaire.

Dans l'exemple ci-dessous, en sélectionnant la plage ATY\_J2\_S16, on constate l'inscription de deux quarts :

- $\cdot$  le quart de jour (J2) de 12 h 00 à 16 h 00
- le quart de soir (S16) 16 h 00 à 00 h 15 (incluant une heure de repas)

#### Centre intégré de santé et de services sociaux de Lanaudière

# **L'autogestion des horaires**

Module **Paramétrage quarts atypiques** 

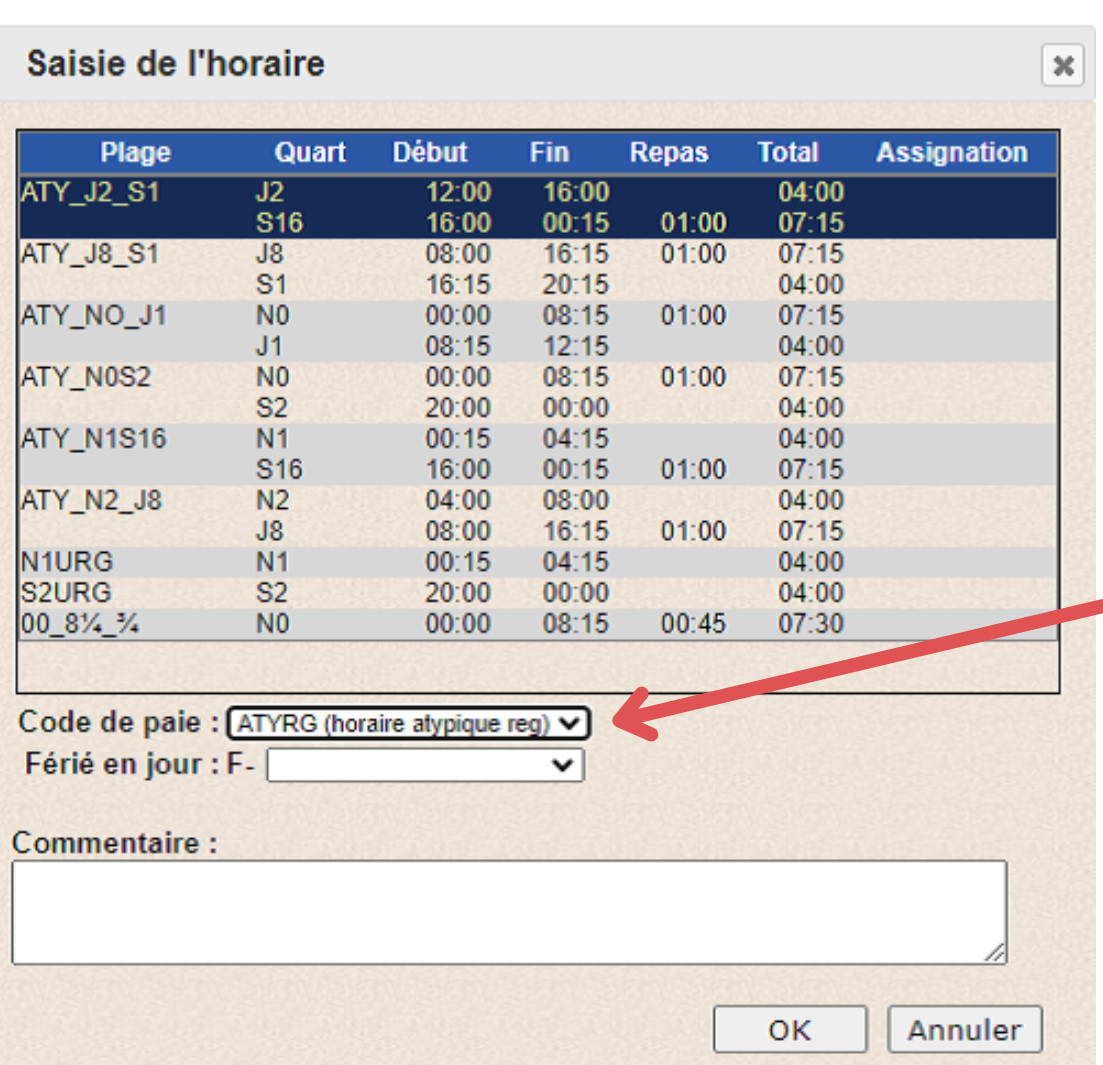

Les quarts de 12 heures sont considérés comme des quarts atypiques, il est donc important d'aller inscrire dans code de paie **ATYREG** pour quart de travail atypique en régulier.

Les quarts de 4h sont aussi considérés comme **ATYREG**.

#### Centre intégré de santé et de services sociaux de Lanaudière

# **L'autogestion des horaires**

## Module **Paramétrage quarts atypiques**

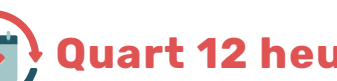

### **Quart 12 heures Nuit-Soir**

### **ATY\_N1S16**

Séquence de 12 heures NUIT 4h (00:15 à 4 :15) – SOIR 7h (4:15 à 00 :15)

Lorsque vous débutez votre séquence de 12 heures, votre séquence doit commencer par un quart de soir *S16* avant de sélectionner vos 12 heures Nuit – Soir (ATY\_N1S16).

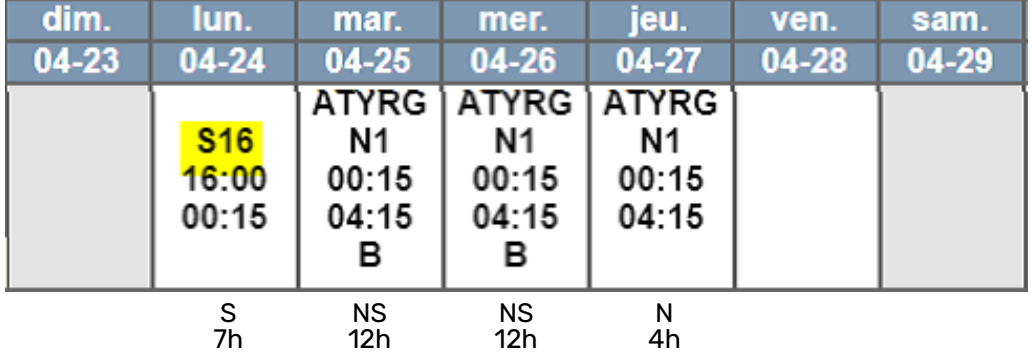

Quand vous terminez votre séquence de 12 heures, vous devez mettre à la fin de votre séquence de 12 heures (ATY\_N1S16) un quart de nuit *N1URG* (00h15 à 4h15).

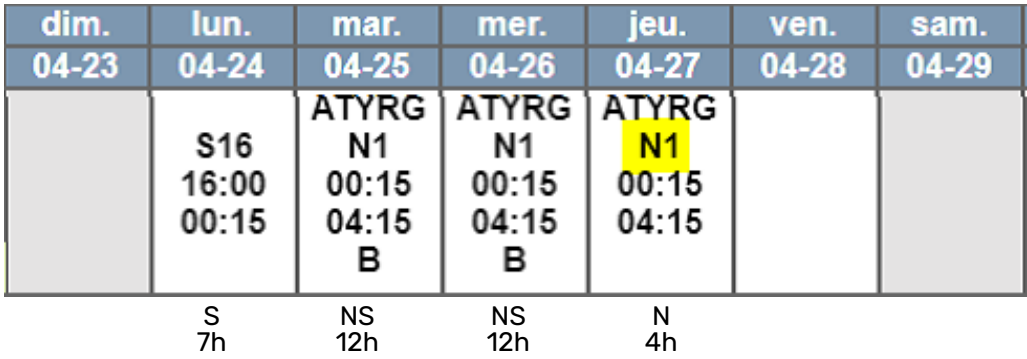

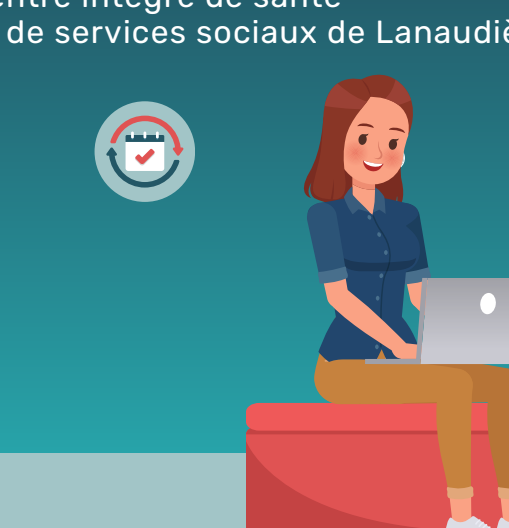

#### Centre intégré de santé et de services sociaux de Lanaudière

# **L'autogestion des horaires**

## Module **Paramétrage quarts atypiques**

## **Quart 12 heures Nuit-Soir**

### **ATY\_N0S2**

Séquence de 12 heures NUIT 7h (00:00 à 8 :15) – SOIR 4h (20:00 à 00 :00)

Lorsque vous débutez votre séquence de 12 heures, votre séquence doit commencer par un quart de soir *S2URG* et par la suite vous sélectionner vos 12 heures Nuit - Soir (ATY\_N0S2).

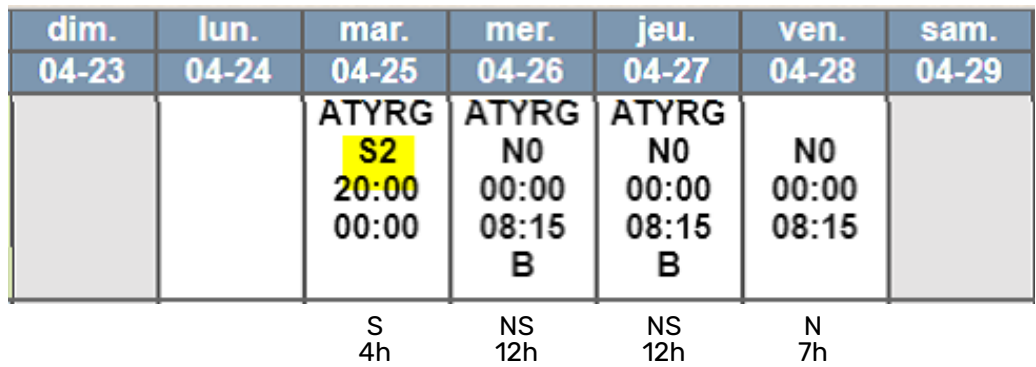

Quand vous terminez votre séquence de 12 heures, vous devez mettre à la fin de votre séquence de 12 heures (ATY\_N0S2) un quart de nuit *N0* (00h00 à 8h15).

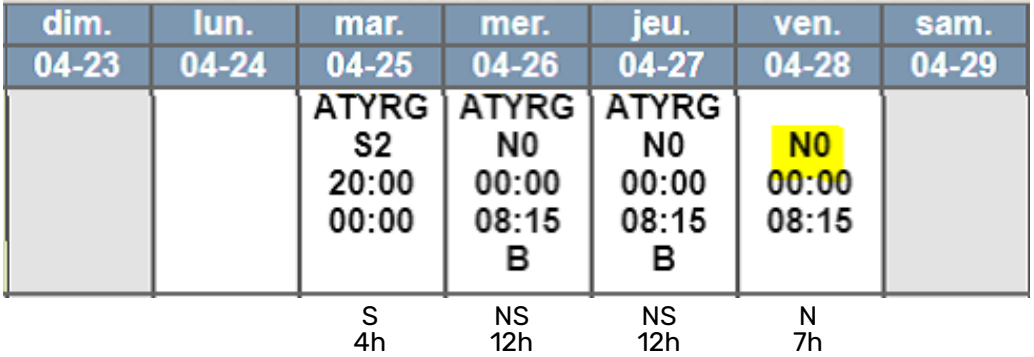